## **Reseting Elastix Web Interface Admin Password**

In case you forgot your Elastix web interface password, here is how you can change it.Log in to Elastix server via SSH. If you forgot the root password too, you will need to reset the root password by booting into single user mode.

Once you are logged in, one of the following commands can be used to reset the admin account password for the Elastix web interface.

sqlite3 /var/www/db/acl.db "UPDATE acl\_user SET md5\_password='`echo -n adminpwd|md5sum|cut -d' ' -f1`' WHERE name='admin'"

Replace adminpwd with the desired password.

To reset the password to "password", use the following command:

sqlite3 /var/www/db/acl.db "UPDATE acl\_user SET md5 password='5f4dcc3b5aa765d61d8327deb882cf99' WHERE name='admin'"

You should now be able to log into the Elastix web interface using the new password.

From: <https://wiki.plecko.hr/> - **Eureka Moment**

Permanent link: **[https://wiki.plecko.hr/doku.php?id=general:unsorted:elastix\\_pwd](https://wiki.plecko.hr/doku.php?id=general:unsorted:elastix_pwd)**

Last update: **2019/10/31 09:05**

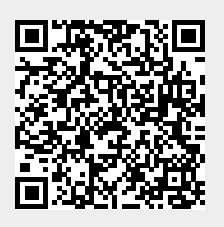